Автор: Александр 06.02.2009 14:48

*А.В. Пилипенко*

## **Постановка задачи**

В лабораторных исследованиях материалов, стандартизации деталей и загото-вок широко используются технические измерения с применением механических и электронных приборов с различной степенью точности. Электронные измерительные приборы достаточно дорогие, их целесообразно использовать при массовом произ-водстве деталей. Механические приборы просты в применении, но не обладают вы-сокой точностью, вместе с тем процесс их использования является достаточно тру-доемким. Предлагаемая автоматизированная система позволяет устранить эти не-достатки.

## **Описание решения**

В работе используется модуль NI Vision Assistant, позволяющий осуществлять фильтрацию, захват, обработку , анализ и редактирование изображений, получаемых с различных видеокамер, настройками работы которых может управлять этот же мо-дуль. На структурной схеме (рисунок 1) отображен принцип работы системы, где от оператора О поступает входящий сигнал Х на ЭВМ, после обработки команды из ЭВМ поступает сигнал на цифровую камеру ЦК, которая фиксирует информацию об объек-те измерения и отправляет полученную информацию на ЭВМ, после обработки ЭВМ выдает запрашиваемую информацию оператору. Обработка снимков проводится по методу сравнения с эталоном.

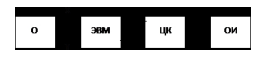

Рисунок 1 – Структурная схема автоматизированной системы

Они хранятся в базе данных программы в виде файлов формата \*. Jpg. Образец устанавливается на испытательный стол, где на расстоянии 20см или 50см от него зафиксирована цифровая камера. Фотографии испытуемого образца делаются на том же расстоянии, что и снимки эталонов. Получаемые с камеры снимки заготовок сохраняются в базе в виде файлов формата \*. Jpg. Программа снимает информацию с фотографий о количестве пикселей эталона и испытуемого образца соответственно. Основная используемая функция IMAQ Clamp LabVIEW 8.0 модуля NI Vision Assistant позволяет определить количество пикселей по вертикали и горизонтали. Затем программа сравнивает их между собой и переводит пиксели в сантиметры. Перевод

Автор: Александр 06.02.2009 14:48

пикселей в сантиметры производится с использованием ма-тематической модели, составленной на основе теории подобия. Если метрические измерения не соответствуют требуемым, то программа отбраковывает деталь.

На рисунке 2 изображен фрагмент лицевой панели имитационной модели системы.

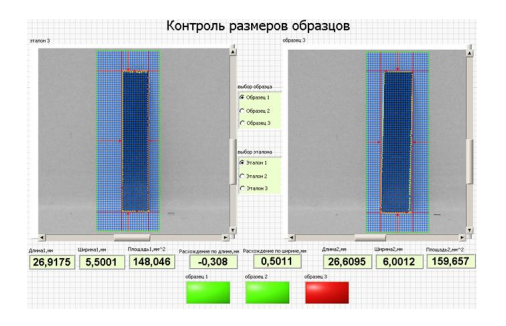

Рисунок 2 – Фрагмент лицевой панели имитационной модели контроля образцов

## **Используемое оборудование и ПО**

В состав системы входят:

- цифровая фото- или видео- камера;
- ЭВМ, класса не ниже Pentium III.
- программа контроля размеров образцов созданная на базе LabVIEW 8.0 с ис-пользованием модуля NI Vision Assistant.

## **Внедрение и развитие решения**

Модуль NI Vision Assistant существенно расширяет возможности пользователя LabVIEW. Он позволяет создавать простые программы по обработке видеоизображе-ний, не прибегая к программированию на уровне регистров. Функции этого пакета по-зволяют работать с цветным и черно-белым изображением, захватывать геометриче-ские и статические изменения формы, сопоставлять изображения с эталоном, изме-нять параметры изображения.

Идеи, используемые в предлагаемой работе, могут быть применены в различных областях народного хозяйства, в частности, в приборо- и машиностроении, в системах безопасности, в лабораторных исследованиях процессов ОМД, в учебных практикумах.